## УДК 621.01+004.02

Г. С. Бокун, доц., канд. физ.-мат. наук; Д. В. Гапанюк, ст. преп., канд. физ.-мат. наук; Е. В. Русак, студ. (БГТУ г. Минск)

## **РАЗРАБОТКА АВТОМАТИЧЕСКОГО УПРАВЛЕНИЯ ЦИКЛИЧЕСКИМИ ПРОЦЕДУРАМИ В ПАКЕТЕ MATHCAD**

Оформление вычислительных процедур в Mathcad максимально приближено к записям, принятым в математической и технической литературе. Чем и обуславливается преимущественный выбор данного пакета для выполнения разнообразных исследований. Отмеченная особенность , с другой стороны , порождает серьезные трудности при необходимости использовать на новом шаге вычислений результы предыдущего. Эта трудность известна в Mathcad как проблема продолжения решения по параметру

В данной работе покажем, как эта трудность, преодолеваемая ранее в ручном режиме, может быть устранена автоматически в результате применения специальной процедуры. Решение проблемы рассмотрим на примере компьютерного синтеза рычажного механизма.

При синтезе плоских рычажных механизмов существуют различные подходы составления функций положения, описывающих пространственное положение каждого звена. Наиболее удобным для компьютерного воспроизведения движения механизма является метод замкнутых векторных контуров. По методу замкнутых контуров каждое звено представляется соответствующим вектором. Для кулисного механизма, можно спроецировать все вектора на ось Y и на ось X. И составив систему из 2-х уравнений можем определить неизвестные (рисунок 1).

Как правило, исходя из задания на синтез, неизвестных только две: необходимая длина кулисы и угол, определяющий положение этого звена в пространстве. Решаются эта система уравнений с помощью блока функции «Given, Find», для вычисления которой необходимо задать первоначальные приближения т. е. предварительно определённые значения. На данном этапе решения в блоке функций «Given, Find» могут возникать проблемы с получением результата, т. к. при наличии нескольких вариантов решения выдаётся ближайшее к начальному приближению. В результате возникают разрывы, показанные на рисунке 2. Эти разрывы можно устранить путём изменения начального приближения угла. Иногда этого достаточно. Если всё же имеются скачки угла, то следует изменить интервал i. Он должен быть приблизительно равен значению i, после которого идёт резкий скачок угла. При этом необходимо переобозначить угол и присвоить ему значение угла, соответствующее выбранному i. Далее снова использовать

блок решения «Given, Find». Процесс повторяется пока не образуется непрерывная зависимость.

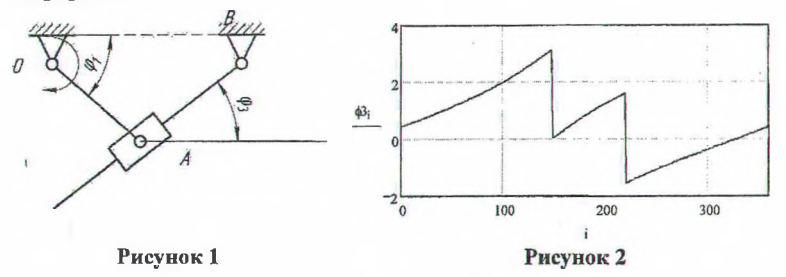

Далее мы предлагаем решение этой проблемы (устранение скачков) иным способом, при котором результаты решения используются как начальное приближение для последующего рещения. Отметим, что в MathCAD нет встроенных функций и блоков, позволяющих осуществить такую идею. Вся сложность заключается в том, что вычисление документа осуществляется сверху вниз, тем самым исключая возможность использования полученного решения в качестве начального приближения, определяемого выше. Если же воспользоваться элементами программирования с использованием циклов, то встречаем опять проблему, связанную с невозможностью использования при программировании блока решения «Given, Find». Идея заключается в автоматической подстановке начального приближения в функцию положения. Для этого следует привязать искомый угол к переменной k. T. e. задать k:=FRAME. Затем записывается начальное приближение (например  $\varphi$ 3:=20°). После, с помощью команды "WRITEPRN" записывается в файл "ааа.txt" значение этого угла в радианах (для создания файла, из которого будут считываться начальные приближения. При «анимации» проекта эта запись выполнится всего 1 раз, так как в Маткаде запись в файл производится только при пересчёте (либо изменении) записываемых величин).

 $k = FRAME$  $63 := 20 \text{ deg}$ WRITEPRN  $("aaa.txt") := \phi3$ 

Далее задаются начальные приближения всех искомых величин, и известные по условию значения длин и углов.

$$
\phi10 := 30 \cdot \frac{\pi}{180}
$$
  
Lab := 0.15  

$$
\phi1 := \phi10 + k \cdot \deg \qquad \phi2_{\text{max}} := \text{READPRN} \left( \text{"aaa.txt"} \right)_{0} + k - k
$$

На данном этапе необходимо связать угол ф3 с переменной к. Командой "READPRN" считываем значение из созданного ранее файла и добавляем и отнимаем k, тем самым заставляя MathCAD каждый раз считывать начальное приближения для угла ф3 из созданного ранее текстового файла (если бы не было связи с переменной к, то считывание произвелось бы только один раз, и начальное приближение было бы одно и то же для всех последующих вычислений).

После этих действий нужно записать уравнения движения для замкнутого контура и использовать блок решения "Given, Find" Ответ получаем в виде:

Given

 $-$ Lob  $-$  Loa  $\cos(\phi 1)$  + Lab  $\cos(\phi 3) = 0$  $-Loa \cdot sin(\phi I) + Lab \cdot sin(\phi 3) = 0$ 

 $E :=$  Find  $(\phi_3,$  Lab)

 $F = \left(\begin{array}{c} 0.395\\ 0.156 \end{array}\right)$  $f13 := F_{0.0}$  $Lab := F_{1,0}$ 

Присвоим углу ф3 нулевой элемент и длине Lab первый элемент матрицы F соответственно. Далее назначим перезапись найденного значения угла ф3 в файл "aaa.txt"

WRITEPRN("aaa.txt") :=  $f13$   $f13 = 22.631$  deg

## $63 := 53$

Теперь после каждого следующего значения k за начальное приближение будет приниматься найденное ранее значение угла ф3. Т. е. программа считает цикл при k:=FRAME. Чтобы записать все просчитанные значения искомых величин в таблицу, необходимо создать файл и в него записать переменные k, ф3, Lab.

WRITEPRN  $(^{n}$ sss.txt"  $) := (0 \ 0 \ 0)$  APPENDPRN  $(^{n}$ sss.txt"  $) := (k \ 0 \ 0)$ 

 $\begin{cases}\n\text{max} < \text{normal}(x) \text{ and } (x, y) + k - k \\
\text{MM} < \text{READPRN} \quad (\text{mss.} \text{stat}^n) + k - k \quad \text{if} \quad k = 360 \\
\text{MM}\n\end{cases}$ WRITEPRN ("sss+.txt") :=  $\big| MM \leftarrow \text{READPRN}$  ("sss+.txt") + k - k

 $M := READPRN("ssst.txt")$   $i := 0..360$   $j := 0..2$   $M_{i,j} := M_{i+2,j}$ 

Для построения графиков изменения угла ф3 и длины Lab необходимо считать их значения из файла "sss+.txt" и присвоить их массиву. За счет того, что в программе была реализована автоматическая подстановка более точного значения начального приближения угла фЗ, получены корни, относящиеся к одной и той ветви решения или олной и той же сборке механизма.